### How to make a qualifying midyear benefit change

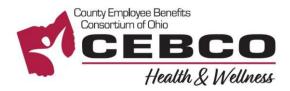

| Welcome                   | First time here?<br>Register to create your<br>user name and password. |
|---------------------------|------------------------------------------------------------------------|
| User Name *               | Register                                                               |
| case sensitive Password * |                                                                        |
| case sensitive            |                                                                        |
|                           | Login >                                                                |
|                           | Forgot your user name or password?                                     |

#### **RETURNING USERS:** Click on the **Forgot your username or password?** link to reset your login details.

| enefit R     | esour    | ce Libra         | ary         |           |           |           |                 |     |             |
|--------------|----------|------------------|-------------|-----------|-----------|-----------|-----------------|-----|-------------|
| Health Plan  | & Rx     | Dental/          | Vision Plan | s Depe    | endent El | igibility | Spousal Eligibi | ity | EAP         |
| Wellness     | Enga     | ge-Wellbeing App |             | Voluntary | Plans     | Deferre   | ed Comp Plans   | Lif | e Insurance |
| Flexible Spe | ending A | ccounts          | OPERS       |           |           |           |                 |     |             |

# Change My Benefits

Select the reason for change that applies and enter the date of the event.

BASIC INFO

Examples: Change of Address Change of Beneficiary

## LIFE EVENT Examples: Marriage/Divorce Birth/Death

IJ,

#### IF YOU DON'T HAVE AN ACCOUNT - REGISTER & LOGIN

- 1. Visit **www.benefitsolver.com** and click the **Register** button to get started. The casesensitive company key is **cebco**.
- 2. Create your user name and password, verify your personal information, and answer a few security questions.
- 3. Log in using your new user name and password.

#### IF YOU ALREADY HAVE AN ACCOUNT - LOGIN & EXPLORE YOUR OPTIONS

Explore the site to learn about your benefits. You'll find lots of helpful information in the **Benefit Resource Library and Reference Center**.

#### CHANGE YOUR BENEFITS

Click on **Change My Benefits** to select *Basic Info* to change your Address or select *Life Event* if you have a birth/adoption, marriage/divorce, loss/gain of dependent eligibility status, or other qualifying life event. You have 31 days to make qualifying mid-year benefit changes.

> Questions? 855-874-6795 www.benefitsolver.com Company Key: cebco

|           | •                                 |        |
|-----------|-----------------------------------|--------|
| Who would | you like to cover with Medical co | verage |
|           | jane Doe                          |        |
|           | + Add a New Dependent             |        |

| tion | Review Your Ele                             |
|------|---------------------------------------------|
|      | dical?                                      |
|      | pendents                                    |
| 1    |                                             |
|      | /01/2020                                    |
|      | d                                           |
| Med  |                                             |
|      | t<br>ill be paying <b>\$252.91</b> for this |

#### ► MAKE YOUR BENEFIT CHANGES

Use the **Next** and **Back** buttons to review and elect options available to you. Choose or decline coverage for each option, edit your existing elections to reflect your desired changes in coverage.

You will need the social security number, date of birth, and supporting documentation for any dependents you wish to add.

You will need to submit supporting documentation to substantiate ALL LIFE EVENT changes to HR via:

#### Email - <u>HR@unioncountyohio.gov</u> Fax - 937.645.3072

#### ► REVIEW AND FINALIZE YOUR CHANGES

Make sure your personal information, elections, dependents, and beneficiaries are accurate, then approve your changes.

To finish, click I Agree. When your enrollment is complete, you will receive a confirmation number and can print your **Benefit Summary** for your records.

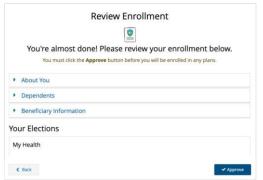

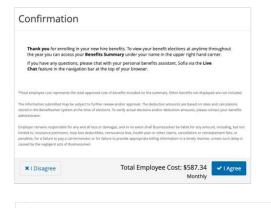

To Do 🕕

New Hire Enrollment - Pending Dependent Verification

| ÷ =             |
|-----------------|
| 🔶 ==-           |
| <b>o</b> =      |
| Benefit Summary |

#### AFTER YOU ENROLL

Return to the **Home** page to check for any additional tasks needed to complete your enrollment, view or download your **Benefit Summary**, and download the MyChoice<sup>SM</sup> Mobile App.

Upload Documents

Visit this site anytime you want to learn more about your benefits or make a change to your coverage (if you experience a qualifying life event).

| O Transaction Complete                                                                                                    | 🖶 Print Benefit Summary |
|----------------------------------------------------------------------------------------------------|-------------------------|
| our information has been submitted.<br>elect Home to return to your benefits home page or Log Out to end this session.<br>have tries.                                                                                    | Confirmation Number     |
| You Completed Your Enrollment!<br>Iow manage your tendfs year round by downlaading the MyChoice Middle App to your mobile device<br>in your have downloaded the App, and another your a cores code belies to get access! | : Apple   Android       |
| nce you have somerouses one App, accesse your access code design of get access                                                                                                    |                         |
|                                                                                                    |                         |
| my MyChoice Mobile App                                                                                                    |                         |
| MyChoice Mobile App<br>- Quick across to benth deals<br>- Sarey un Cardia                                                                                                    |                         |

Questions? 855-874-6795 www.benefitsolver.com Company Key: cebco